## **راهنماي ثبتنام و ارائهي مقاله در سامانهي دومین همایش بینالمللی امنیت انسانی در غرب آسیا** اردیبهشت ،1394 دانشگاه بیرجند

1. به سامانه همایشهای دانشگاه بیرجند مراجعه نمایید: http://conf.birjand.ac.ir/login.aspx .2 در صفحه زیر روي لینک ثبتنام کلیک کنید.

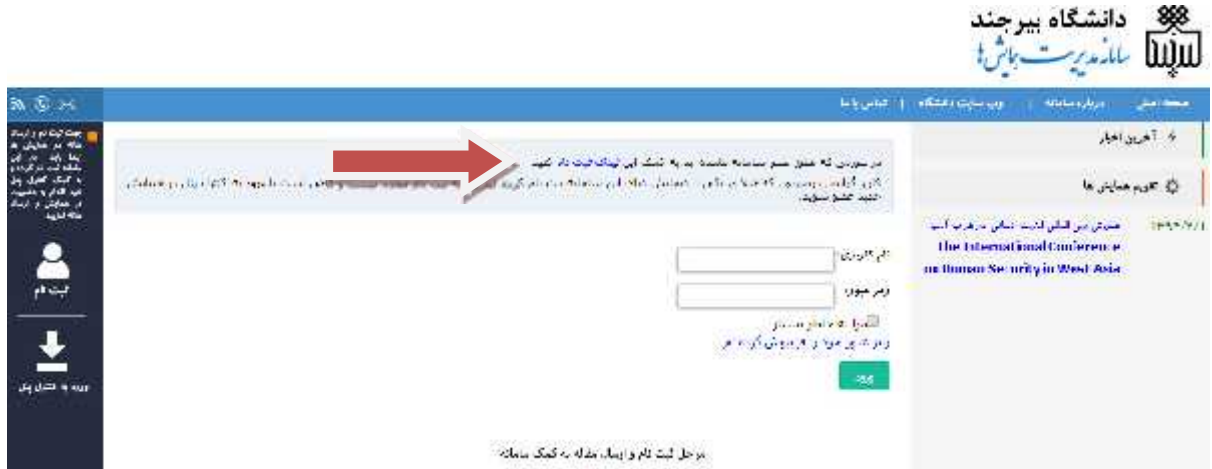

.3 در صفحه زیر کلیهي اطلاعات درخواستی به ویژه آدرس ایمیل و تلفن همراه را وارد کنید و دکمه تأیید را فشار دهید. دقت نمایید اگر اشتباهی در ثبت اطلاعات داشته باشید سامانه با رنگ قرمز بخش مربوطه را مشخص خواهد کرد. در ضمن رمز عبور شما حتما باید ۶ کاراکتر باشد.<br>پُلِمَا شَبْعَتُنَ

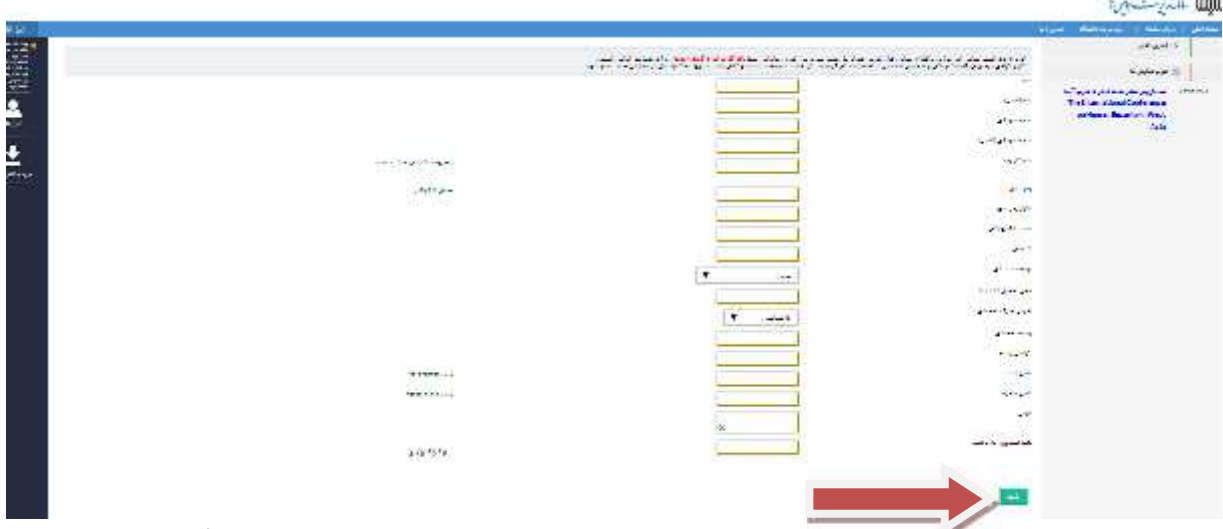

.4 اگر ادرس ایمیل و تلفن همراه را درست وارد کرده باشید، از طریق پیامک و ایمیل تأیید ثبت نام شما ارسال خواهد شد. در این پیام نام کاربردي و رمز ورود نیز براي شما ارسال میشود. لازم است در محل مناسبی نگهداري شود.

.5 پس از این مرحله به کنترل پنل وارد خواهید شد. لازم است همایش امنیت انسانی در غرب آسیا را به فهرست همایشهاي خود اضافه کنید. براي این کار ابتدا روي لینک زیر کلیک کنید.

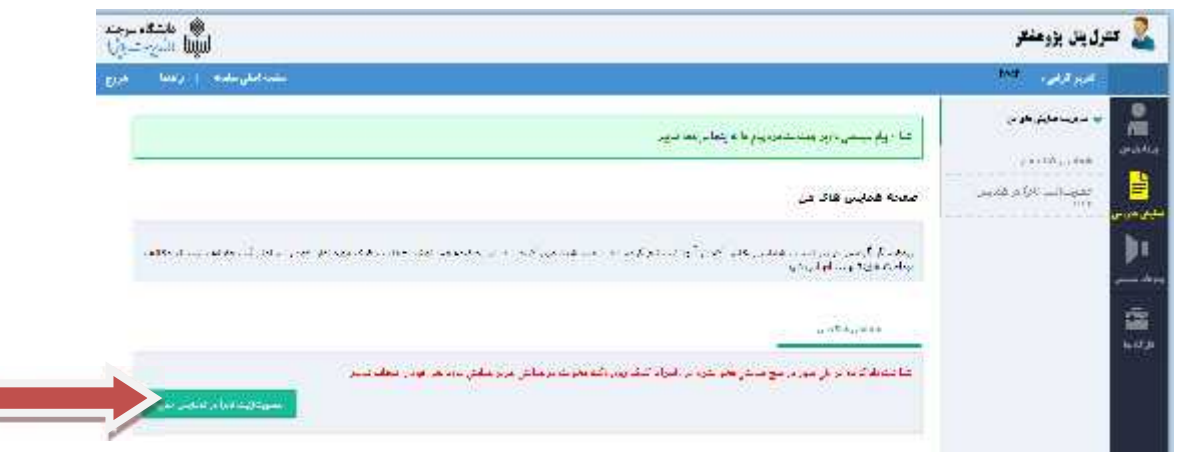

.6 در صفحه بعد روي این دکمه کلیک کنید. همایش امنیت انسانی به همایشهاي شما اضافه خواهد

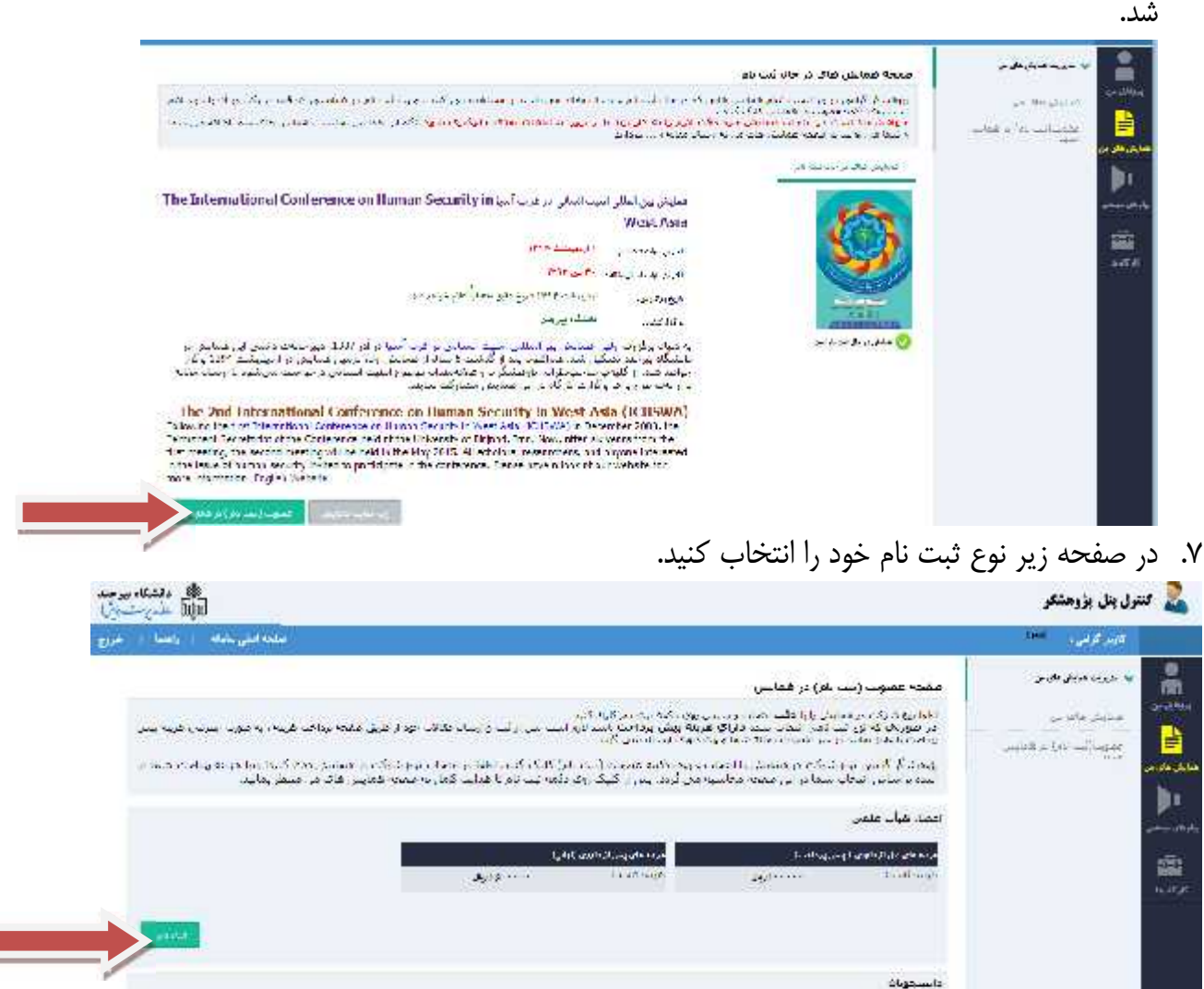

**Contains Automaker** 

**Count House** 

 $600 \times 10^{-4}$ 

مرجعه وإراكاهما لوين أردادنا

 $J_0 \Delta \cdots$ 

- .8 پیامی به تلفن همراه و ایمیل شما ارسال خواهد شد و عضویت شما را در همایش به اطلاع خواهد رساند.
- .9 به بخش اصلی کنترل پنل وارد خواهید شد. بعد از مطالعهي کامل راهنماي تدوین مقاله و نگارش متن مقاله به بخش مقالهي من بروید و بعد از تکمیل اطلاعات درخواست شده، فایل مقاله را آپلود (بارگذاري) کنید. دقت نمایید در مرحلهي اول براي داوري فایل پیدياف مقاله درخواست خواهد شد. هر نویسنده میتواند فقط دو مقاله به همایش ارسال نماید.

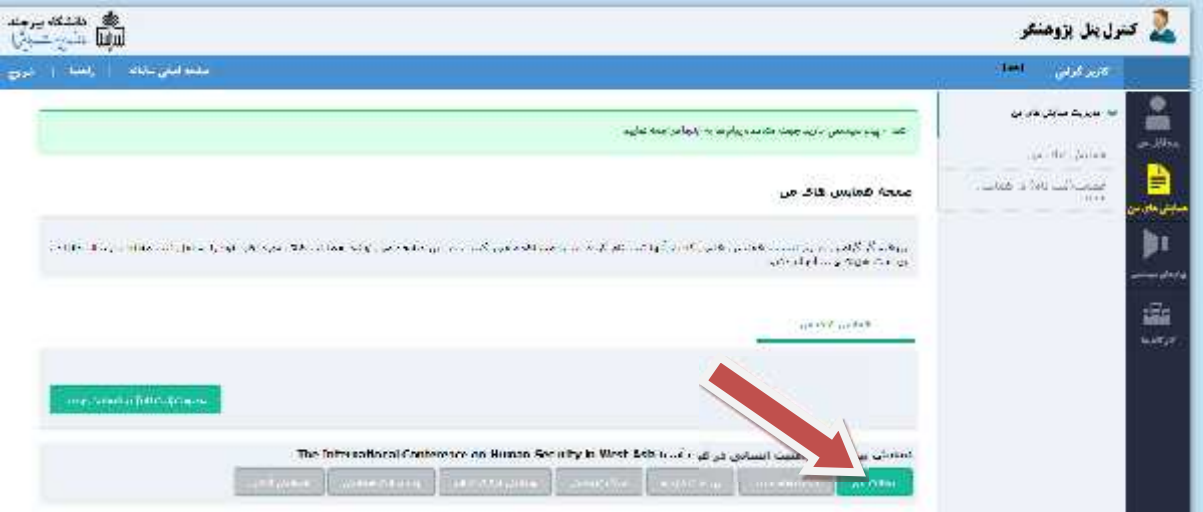

- .10 سایر بخشهاي مربوط به تکمیل فرایند ارسال مقاله از جمله پرداخت هزینهها و اعلام نتایج از طریق سامانه، ایمیل و پیامک اطلاعرسانی میشود.
- .11 براي ثبتنام در کارگاههاي همایش نیز میتوانید از طریق سامانه اقدام نمایید. کارگاههاي همایش به محض قطعی شدن در سامانه اعلام خواهند شد.

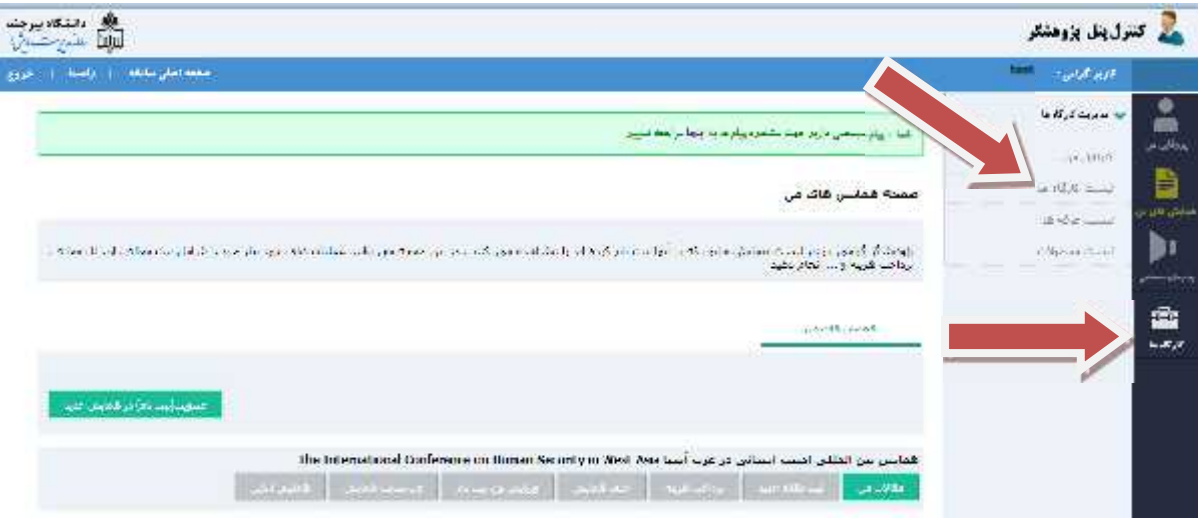

.12کنترل پنل امکان تغییر اطلاعات شخصی و رمز ورود را به شما میدهد.

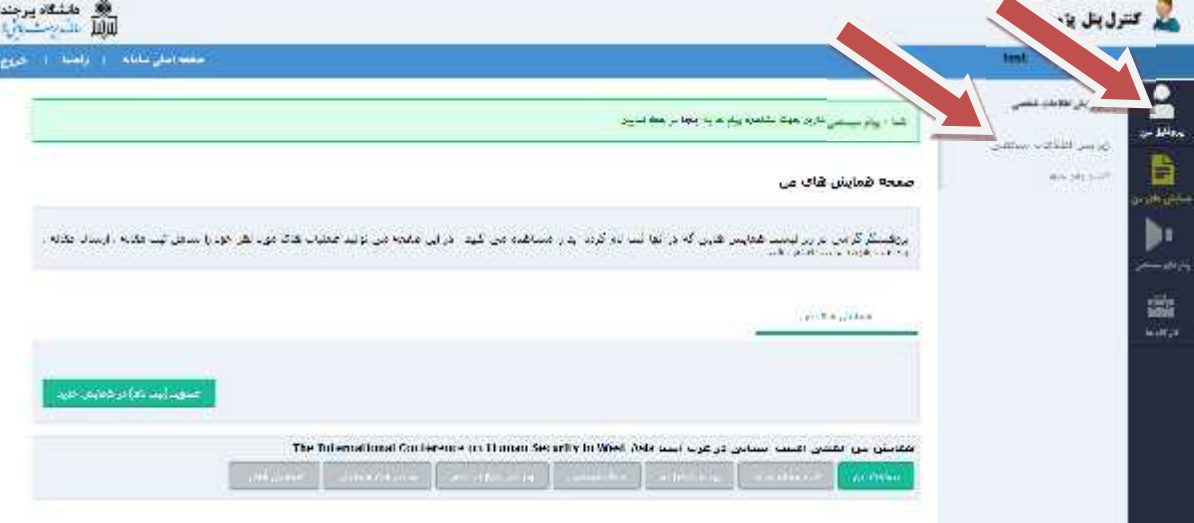

**.13 در صورت هر گونه مشکل یا سؤال لطفاً با دبیرخانهي همایش تماس حاصل** 

**نمایید.**